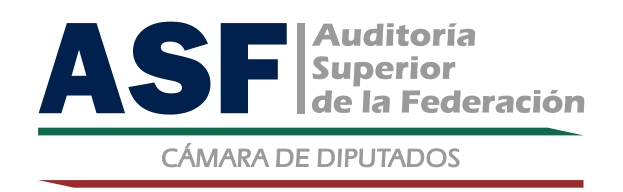

# **Programa de Capacitación Abierto 2011**

**Curso:**

# **Excel para auditores gubernamentales (Taller)**

**Unidad General de Administración Instituto de Capacitación**

**y Desarrollo en Fiscalización Superior**

## ÍNDICE

Pág.

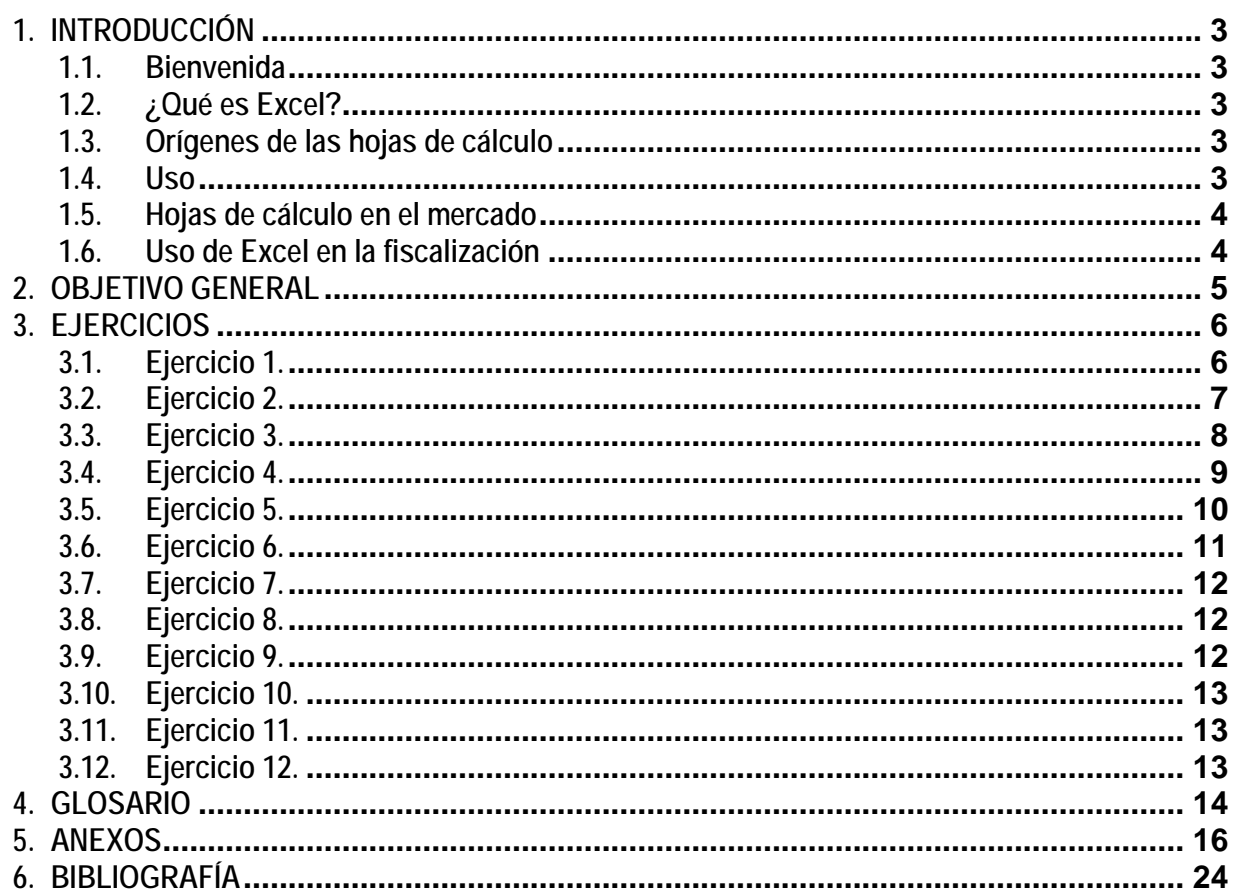

# **1. INTRODUCCIÓN**

### **1.1. Bienvenida**

Bienvenidos al curso de Excel para auditores gubernamentales. Sin lugar a dudas uno de los cursos que transformará su visión en el ámbito profesional y personal. El presente material elaborado especialmente para el programa de capacitación, **ASF-ASOFIS, 2011**, pretende ayudar a los participantes a hacer un uso más eficiente de los recursos materiales con los que actualmente cuentan. Muchas ocasiones el trabajo en auditoría requiere la gestión de bases de datos, que implican un trabajo monótono que se vuelve fastidioso y termina por desesperar y aburrir al personal asignado a dicha tarea. No obstante, la mayor parte de las veces se cuenta con herramientas de trabajo que hasta el momento no han sido apropiadamente utilizadas. El uso eficiente de una de estas herramientas, que constituye una hoja electrónica de cálculo, Excel, no sólo ayudará a facilitar y realizar en forma ágil la gestión de la información, sino abrirá nuevos horizontes y retos que sin duda motivarán al personal para el logro de los objetivos profesionales y personales.

El curso de Excel para auditores gubernamentales está diseñado para cursarse en dos etapas. En una primera etapa el participante deberá tomar el curso en forma no presencial, a través de la plataforma institucional, donde podrá revisar los fundamentos teóricos-metodológicos (manual de autoestudio) de las prácticas que se realizarán en la segunda etapa del curso (manual del taller), la cual se llevará a cabo de manera presencial con el apoyo del instructor. Es importante tomar el curso no presencial con mucho interés y dedicación, ya que de esta manera el tiempo destinado para curso presencial (ocho horas) será correctamente utilizado.

## **1.2. ¿Qué es Excel?**

Excel es un programa, cuya interfaz con el usuario se presenta a través de una **hoja de cálculo**, que permite procesar datos numéricos, alfabéticos y alfanuméricos dispuestos en forma de matrices (unión de filas y/o columnas). En el cuál es posible realizar cálculos complejos con fórmulas y funciones y dibujar distintos tipos de gráficas, en un lapso de tiempo sorprendentemente breve. Este programa es tan versátil y poderoso que resulta muy difícil tratar de encontrar a alguien que conozca al 100% todas las herramientas de este maravilloso programa. Más bien, es más fácil encontrar a especialistas, en los diferentes campos del conocimiento, que aprovechan de manera muy eficiente las posibilidades de Excel.

### **1.3. Orígenes de las hojas de cálculo**

El concepto de hoja de cálculo aparece por primera vez en el artículo **Budgeting Models and System Simulation de Richard Mattessich** en 1961. Más tarde **Pardo y Landau** intentaron patentar en EUA (patente número 4.398.249) algunos de los algoritmos en 1970. No obstante, la patente no fue concedida por ser una invención puramente matemática. Sin embargo, Pardo y Landau ganaron más tarde un caso en la corte estableciendo que "algo no deja de ser patentable solamente porque el punto de la novedad es un algoritmo". Este caso ayudó al comienzo de las patentes de software.

**Dan Bricklin** es el inventor generalmente aceptado de las hojas de cálculo. Bricklin contó la historia de un profesor de la universidad que hizo una tabla de cálculos. Cuando el profesor encontró un error, tuvo que borrar y reescribir una gran cantidad de pasos de forma muy tediosa, impulsando a Bricklin a pensar que podría replicar el proceso en un computador, usando el paradigma tablero/hoja de cálculo para ver los resultados de las fórmulas que intervenían en el proceso. Su idea se convirtió en **VisiCalc**, la primera hoja de cálculo, que hizo que la PC dejara de ser un pasatiempo para entusiastas y convertirse también en una poderosa herramienta de negocios.

### **1.4. Uso**

Debido a la versatilidad de las hojas de cálculo modernas, se utilizan a veces para hacer bases de datos, informes, gráficos estadísticos, clasificaciones de datos, entre otros usos. Las operaciones más frecuentes se basan en cálculos entre celdas, las cuales son referenciadas respectivamente mediante la letra de la columna y el número de la fila, ó bien a través del nombramiento de celdas.

### **1.5. Hojas de cálculo en el mercado**

Algunos ejemplos de hojas de cálculo son los siguientes:[1](#page-3-0)

- Calc, integrada en Open Office
- **Microsoft Excel, integrada en Microsoft Office**
- Gnumeric, integrada en Gnome Office
- KSpread, de K Office
- Numbers, integrada en iWork de Apple
- Lotus 1-2-3 integrada en Lotus SmartSuite

#### **1.6. Uso de Excel en la fiscalización**

La función fiscalizadora se refiere al sometimiento de la **actividad económico-financiera** del **sector público** a los principios de **legalidad, eficiencia y economía**. En México, esta función es llevada a cabo por la Auditoría Superior de la Federación.

Excel es la hoja de cálculo más potente, más flexible y más utilizada del mundo. Ningún otro programa puede competir con Excel en cuanto a funciones o flexibilidad. Su ámbito de aplicabilidad va de las matemáticas a la administración de los recursos humanos, pasando obviamente por las áreas económicas administrativas, con énfasis en el área contable y de manera muy especial en los **procesos de la auditoria**.

En el mundo, miles de millones de dólares se mueven gracias a este programa. Miles de decisiones se toman apoyadas en él. Millones de empresas de todo el mundo simplemente no podrían operar si no tuvieran Excel en sus equipos de cómputo. Gran parte de los programas a la medida que existen, en realidad utilizan a Excel como motor de cálculo. Casi todos muestran sus resultados en una hoja Excel.

En el ámbito del sector público cada vez es más frecuente el uso de Excel para generar bases de datos, agilizar el análisis de la información y elaborar reportes gráficos realmente impactantes. En el caso de la auditoría simplemente es imprescindible el uso de Excel para hacer más productivo y confiable el trabajo de los auditores.

Cuando un usuario logra un nivel avanzado en el uso de Excel, tareas que a un usuario con un nivel normal le tomaría varias horas y quizás días, es posible llegar a formularlas, optimizarlas y en el último de los casos, programarlas en lenguaje **VBA (Visual Basic for Applications)** de forma que puedan realizarse en una fracción de segundo.

Por lo tanto, **reciban la más cordial bienvenida** a uno de los eventos de capacitación que sin duda trascenderá en el quehacer diario de sus funciones. Y que si aparte de cumplir su objetivo de alcanzar una mayor productividad y confiabilidad en la gestión y análisis de la información, este curso los motiva para seguir incursionando en las potencialidades de esta maravillosa herramienta, sin duda repercutirá en sus metas personales y profesionales.

<span id="page-3-0"></span><sup>-</sup><sup>1</sup> http://www.esacademic.com/dic.nsf/eswiki/579660#Hojas\_de\_C.C3.A1lculo\_en\_el\_mercado

# **2. OBJETIVO GENERAL**

El servidor público de la EFSL podrá emplear las funciones de MS-Excel para realizar pruebas de auditoría en los trabajos de fiscalización que realiza.

# **3. EJERCICIOS**

### **3.1. Ejercicio 1.**

Del archivo PPEF 2010 por Entidad en PDF, que se encuentra en la carpeta Archivos en PDF, importe a Bloc de notas los datos correspondientes a los Estados de Jalisco, Nuevo León y Oaxaca. En el formato de Bloc de notas arregle la consistencia de los espacios en blanco usando tabuladores. Una vez arreglados los archivos en Bloc de notas, impórtelos desde Excel.

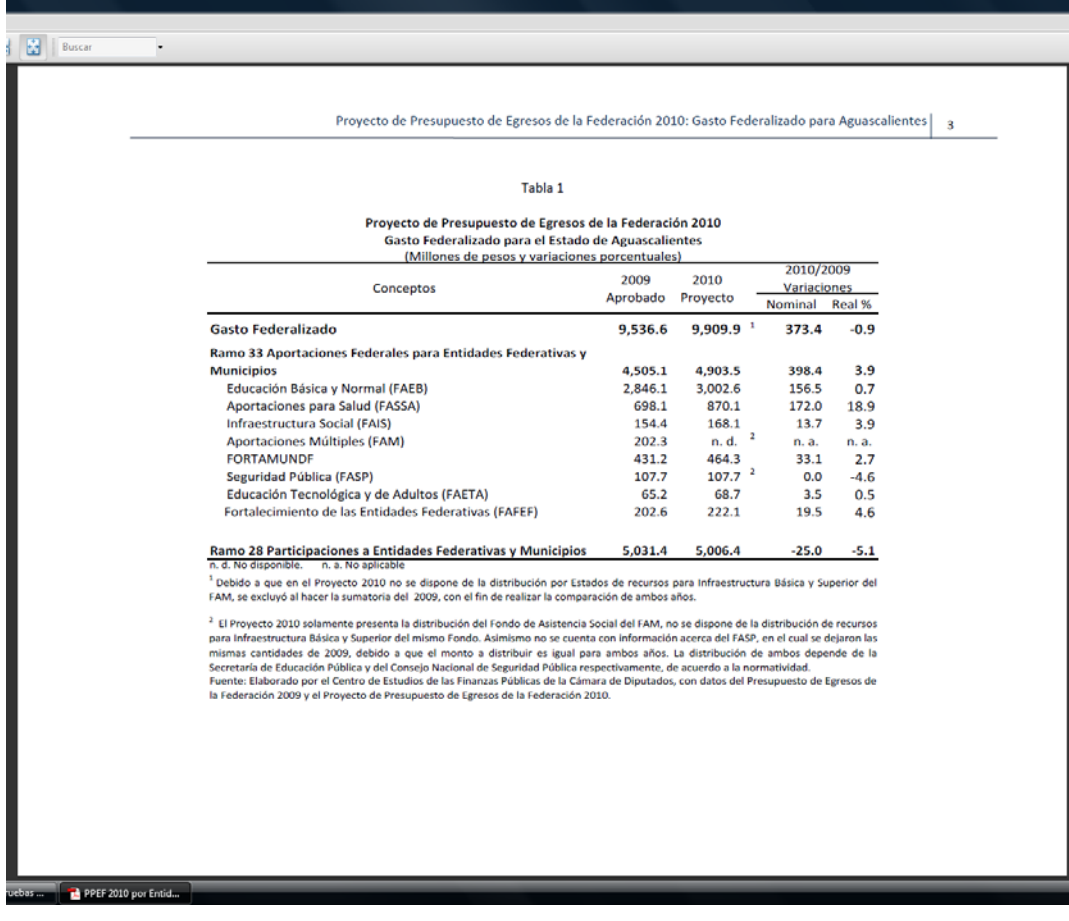

### **3.2. Ejercicio 2.**

Los precios de la mezcla mexicana de petróleo mensuales<sup>[2](#page-6-0)</sup> han sido registrados durante un período de 32 meses consecutivos. Encuentre las series de tiempo de los promedios móviles para 5 y 9 meses. Grafique juntas la serie original y las series suavizadas y comente.

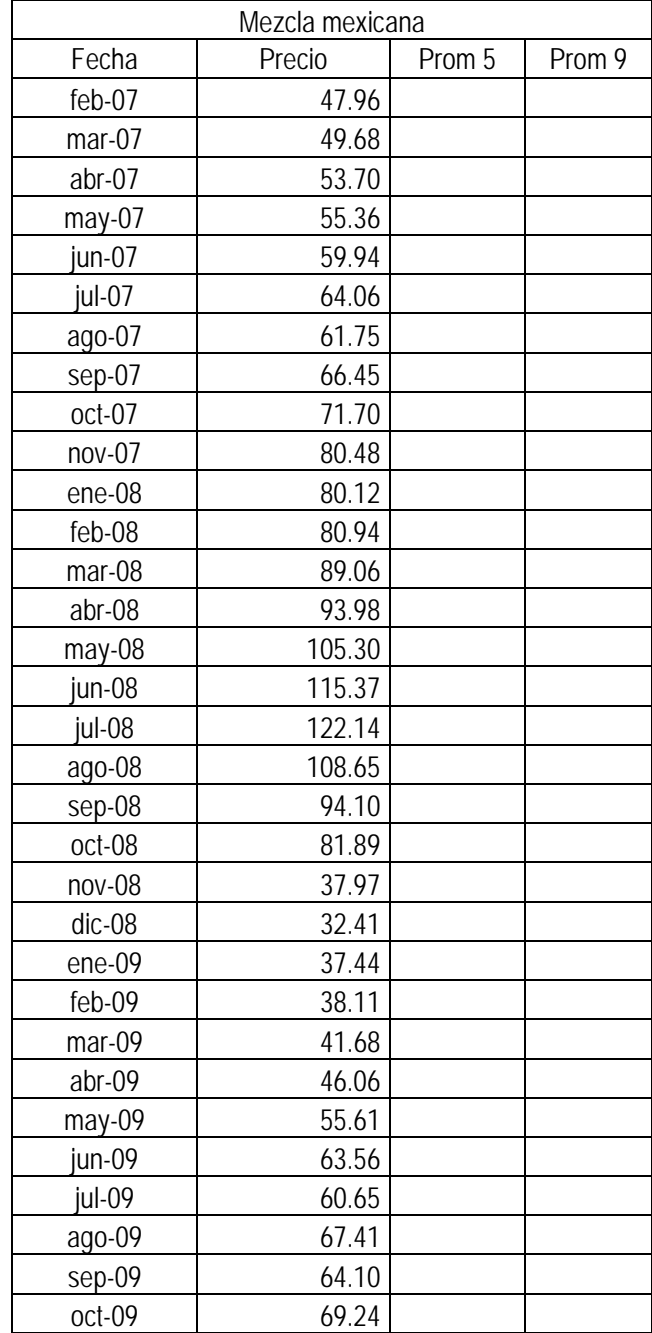

<span id="page-6-0"></span><sup>-</sup><sup>2</sup> Instituto Mexicano del Petróleo

### **3.3. Ejercicio 3.**

El tipo de cambio del peso con respecto al dólar de los EUA al cierre de cada mes,<sup>[3](#page-7-0)</sup> ha sido registrado desde 2008. Encuentre las series de tiempo de los promedios con suavizamiento exponencial para  $α = 0.2$  y  $α = 0.8$ . Grafique juntas la serie original y las series suavizadas y comente.

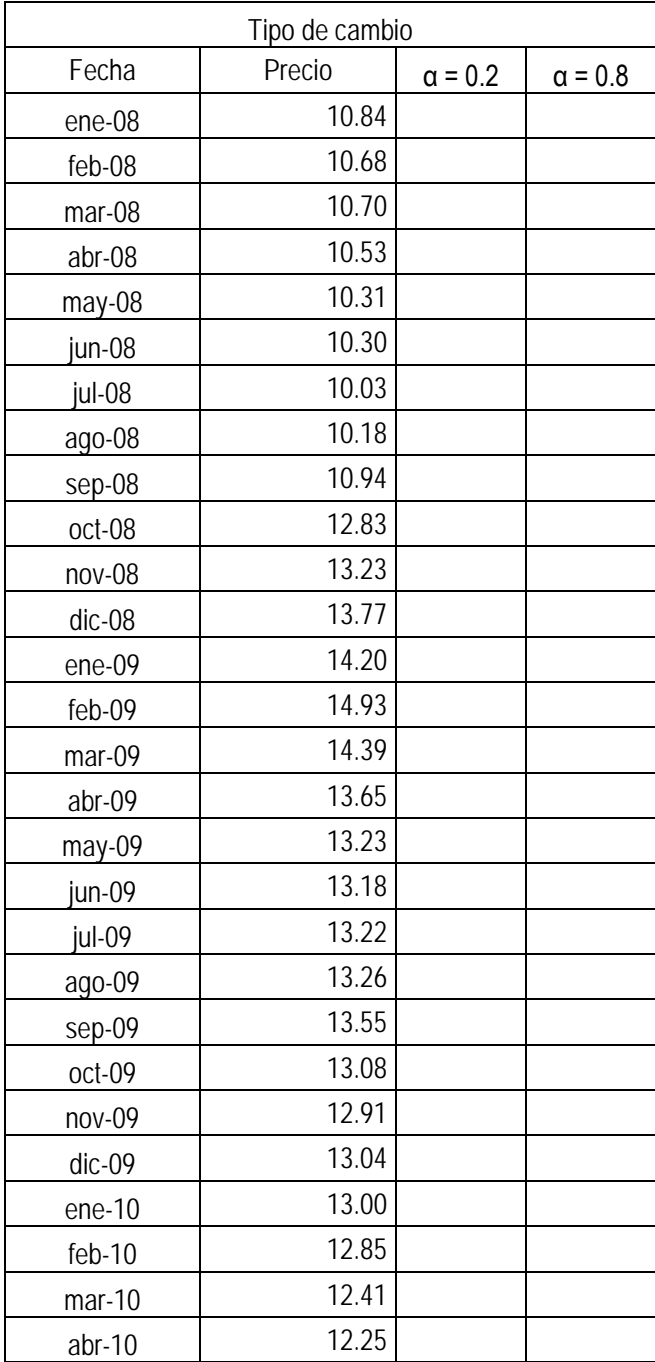

<span id="page-7-0"></span><sup>-</sup><sup>3</sup> Banxico

### **3.4. Ejercicio 4.**

Con los datos que se presentan a continuación, correspondientes al número de municipios de cada estado, construya una tabla de distribución de frecuencias, un histograma, un polígono de frecuencias y una ojiva.

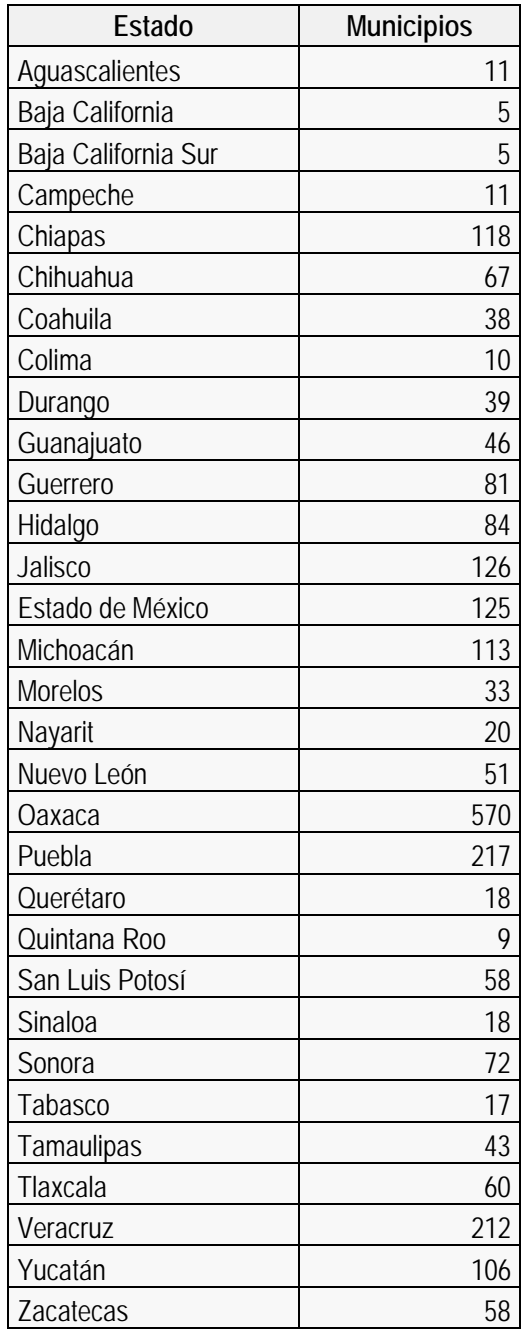

### **3.5. Ejercicio 5.**

De acuerdo con los datos proporcionados de población<sup>4</sup> y aportaciones federales<sup>[5](#page-9-1)</sup> para cada uno de los 51 municipios del Estado de Nuevo León, se aprecia una alta correlación entre está dos variables. Compruebe está hipótesis.

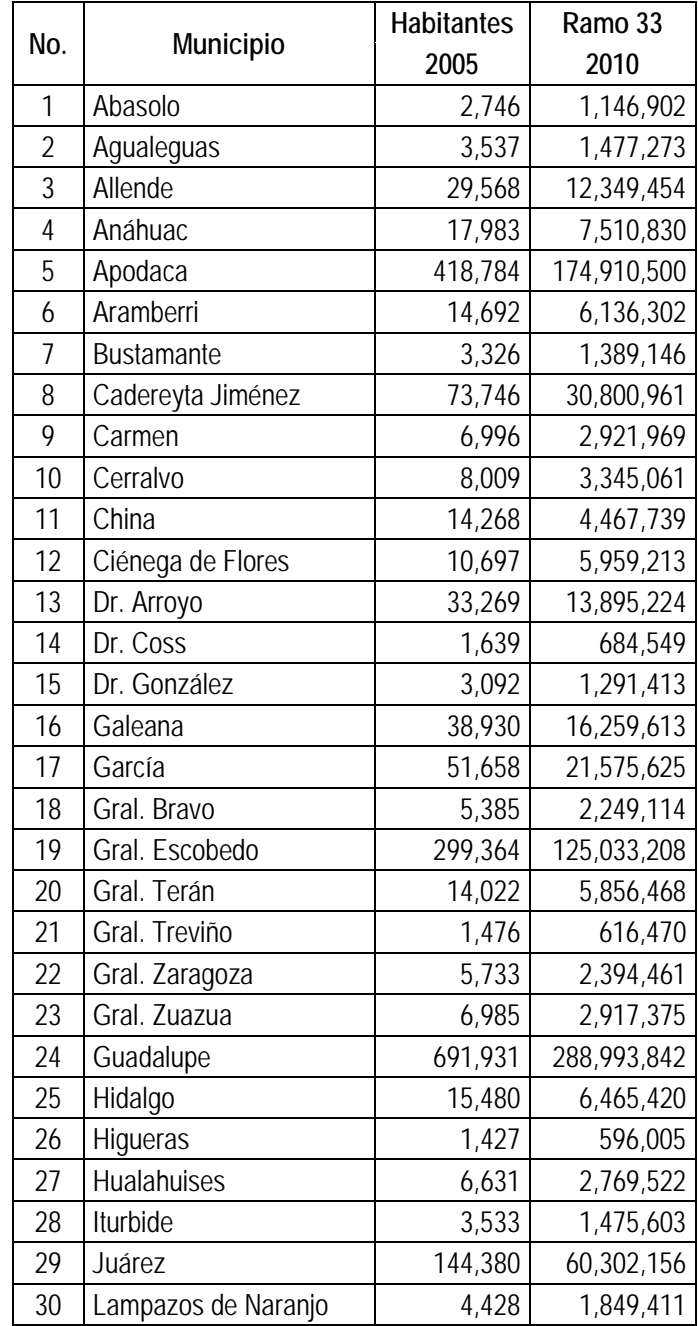

#### <u>.</u> INEGI

<span id="page-9-1"></span><span id="page-9-0"></span>Periodico Oficial del Estado de Nuevo León

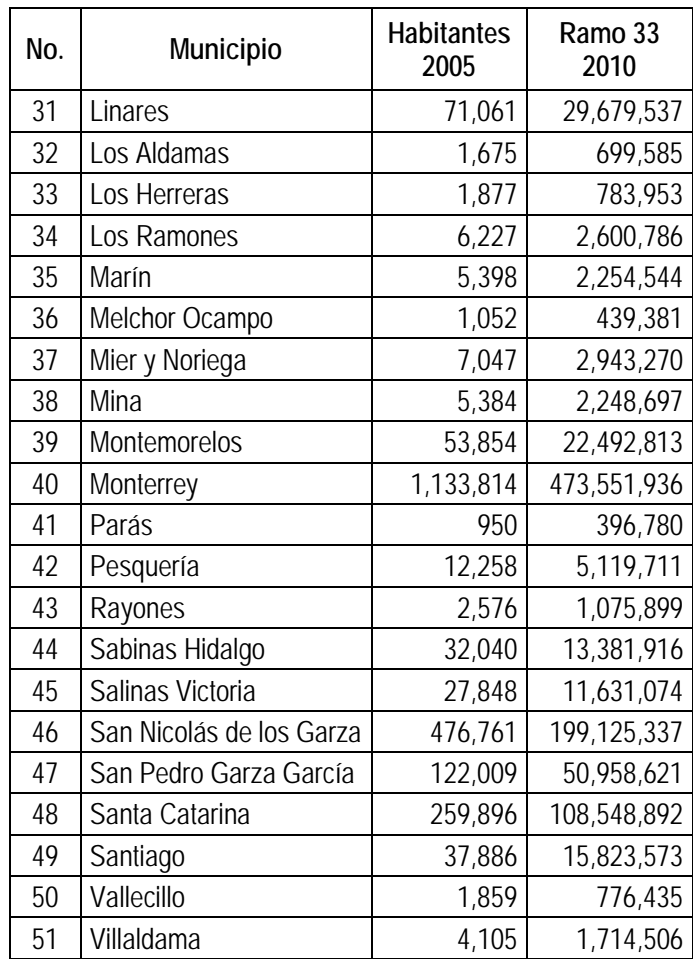

### **3.6. Ejercicio 6.**

De acuerdo con los pasos que se siguen para llevar a cabo una auditoría, que se muestran abajo, construya un gráfica de Gantt.

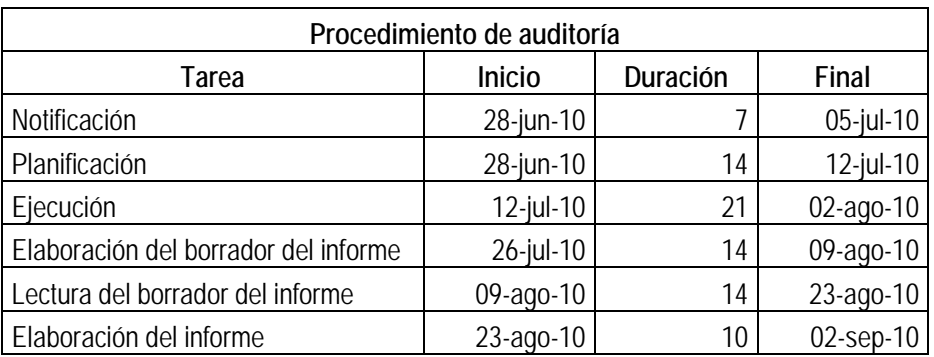

### **3.7. Ejercicio 7.**

Construya una gráfica de superficie con los valores que puede tomar z en la ecuación  $z = x^2 + y^2$ , cuando las variables (x, y) toman valores de -1 hasta 1.

### **3.8. Ejercicio 8.**

Con los datos del siguiente cuadro, aplique la función de concatenación para obtener los enunciados del cuadro de abajo.

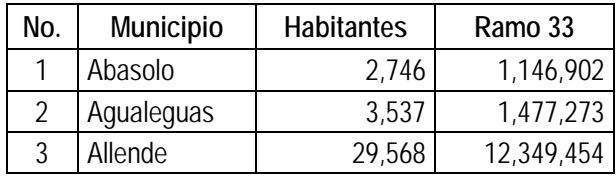

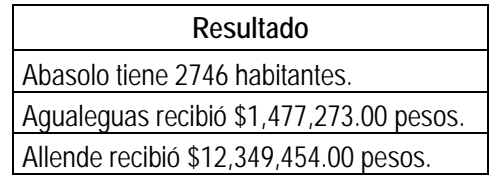

### **3.9. Ejercicio 9.**

Con los datos del siguiente cuadro, correspondientes a las aportaciones federales para el estado de Aguascalientes, calcule con el uso de matrices la variación nominal.

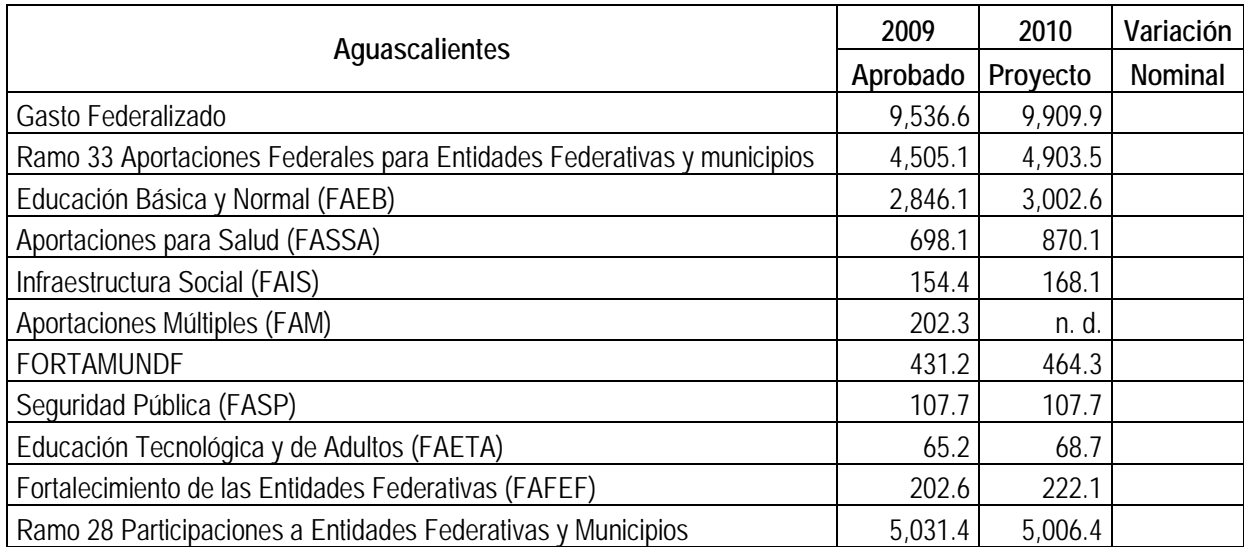

### **3.10. Ejercicio 10.**

Con los datos proporcionados de población y aportaciones federales para cada uno de los 51 municipios del Estado de Nuevo León, realice un análisis con estadística descriptiva para cada una de las variables

### **3.11. Ejercicio 11.**

Con los datos proporcionados de población para cada uno de los 570 municipios del Estado de Oaxaca, realice un muestreo estadístico usando la Curva de Lorenz y la Función BUSCARV.

### **3.12. Ejercicio 12.**

Importa del archivo PEEF 2010 por Entidad, que está en formato pdf, a bloc de notas los datos correspondientes a Chiapas, Durango, Hidalgo, Michoacán y Querétaro para poder importarlos a un archivo de Excel, cada estado en un diferente libro. Después concentra los datos en un solo libro para construir una tabla dinámica donde se puedan comparar las aportaciones durante 2009, guarda esta tabla y construye otra con las proyecciones para 2010.

### **4. GLOSARIO**

**Análisis de regresión:** Forma de análisis estadístico utilizada para previsiones. El análisis de regresión estima la relación entre variables de modo que se pueda predecir una variable determinada a partir de otra u otras variables.

**Área dinámica:** Área de la hoja de cálculo a la que se arrastran campos de tabla dinámica o gráfico dinámico a fin de cambiar el diseño del informe. En un informe nuevo, las líneas azules discontinuas indican el área dinámica de la hoja de cálculo.

**Argumento:** Valores que utiliza una función para realizar operaciones o cálculos. El tipo de argumento que emplea una función es específico de dicha función. Los argumentos más comunes que se utilizan en las funciones incluyen números, texto, referencias de celda y nombres.

**Barra de fórmulas:** Barra situada en la parte superior de la ventana de Excel que se utiliza para especificar o modificar valores o fórmulas en celdas o gráficos. Muestra el valor o fórmula constante almacenado en la celda activa.

**Base de datos:** Colección de datos relacionados con un tema o fin concreto. En una base de datos, la información sobre una entidad determinada, como un empleado o un pedido, se clasifica en tablas, registros y campos.

**Celda activa:** Celda seleccionada en la que se especifican los datos al comenzar a escribir. Sólo hay una celda activa a la vez. La celda activa tiene un contorno grueso.

**Complemento de Excel:** Componentes que se pueden instalar en un equipo para agregar comandos y funciones a Excel. Estos programas son específicos de Excel. Otros programas de este tipo que están disponibles para Excel u Office son los complementos de Modelo de objetos componentes (COM).

**Datos de origen:** Lista o tabla que se utiliza para crear un informe de tabla dinámica o gráfico dinámico. Los datos de origen se pueden extraer de una tabla o un rango de Excel, de una base de datos externa o un cubo o de otro informe de tabla dinámica.

**Datos de tabla dinámica:** En un informe de tabla dinámica, datos resumidos que se calculan a partir de los campos de datos de una lista o tabla de origen.

**Fórmula:** Secuencia de valores, referencias de celda, nombres, funciones u operadores de una celda que juntos producen un nuevo valor. Una fórmula siempre comienza por un signo igual (=).

**Fórmula de matriz:** Fórmula que realiza varios cálculos en uno o varios conjuntos de valores y que a continuación devuelve un resultado único o varios. Las fórmulas de matriz se escriben entre llaves { } y se especifican al presionar CTRL+MAYÚS+ENTRAR.

**Función:** Fórmula escrita previamente que toma un valor o valores, realiza una operación y devuelve un valor o valores. Use funciones para simplificar y acortar fórmulas de una hoja de cálculo, especialmente aquéllas que realicen cálculos largos o complejos.

**Hoja activa:** Hoja de un libro en la que se está trabajando. El nombre de la ficha de la hoja activa aparece en negrita.

**Hoja de cálculo:** Documento principal que se emplea en Excel para almacenar datos y trabajar con ellos. También se denomina hoja. Una hoja de cálculo se compone de celdas organizadas en columnas y filas; una hoja de cálculo siempre se almacena en un libro.

**Informe de tabla dinámica:** Informe interactivo de tablas cruzadas de Excel que resume y analiza datos, como registros de base de datos, de varios orígenes, incluidos los externos a Excel.

**Línea de tendencia:** Representación gráfica de las tendencias de una serie de datos, como una línea ascendente para representar un aumento de las ventas durante un período de meses. Las líneas de tendencia se utilizan para el estudio de problemas de predicción, lo que también se conoce como análisis de regresión.

**Matriz:** Se utiliza para crear fórmulas sencillas que produzcan varios resultados o que funcionen en un grupo de argumentos organizados en filas y columnas. Un rango de matriz comparte una fórmula común; una constante de matriz es un grupo de constantes que se utiliza como un argumento.

**Media móvil:** Secuencia de medias calculadas a partir de porciones de una serie de datos. En un gráfico, una media móvil suaviza las fluctuaciones de los datos, con lo que muestra el patrón o la tendencia más claramente.

**Rango:** Dos o más celdas de una hoja. Las celdas de un rango pueden ser adyacentes o no adyacentes.

**Referencia de celda:** Conjunto de coordenadas que ocupa una celda en una hoja de cálculo. Por ejemplo, la referencia de la celda que aparece en la intersección de la columna B y la fila 3 es B3.

**Referencia relativa:** En una fórmula, dirección de una celda basada en la posición relativa de la celda que contiene la fórmula y la de la celda a la que hace referencia. Si se copia la fórmula, la referencia se ajusta automáticamente. Una referencia relativa adopta la forma A1.

**Tabla de datos:** Rango de celdas que muestra los resultados de la sustitución de diferentes valores en una o más fórmulas. Existen dos tipos de tablas de datos: tablas de una entrada y de dos.

**Valor R cuadrado:** Número de 0 a 1 que revela la medida en que los valores estimados de línea de tendencia se corresponden con los datos reales. Una línea de tendencia es más confiable cuando su valor R cuadrado es 1 o se acerca a este número. También se conoce como coeficiente de determinación.

# **5. ANEXOS**

### **Respuesta al ejercicio 2.**

Los precios de la mezcla mexicana de petróleo mensuales han sido registrados durante un período de 32 meses consecutivos. Encuentre las series de tiempo de los promedios móviles para 5 y 9 meses. Grafique juntas la serie original y las series suavizadas y comente.

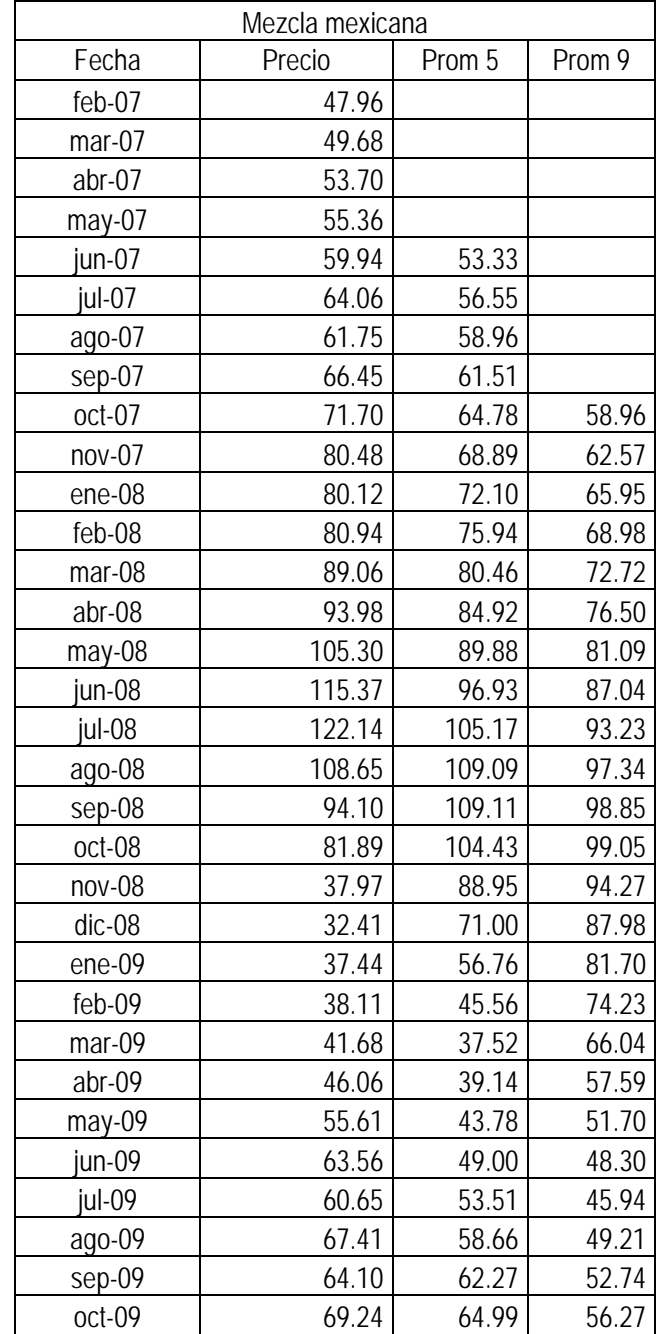

### **Respuesta al ejercicio 3.**

El tipo de cambio del peso con respecto al dólar de los EUA al cierre de cada mes, ha sido registrado desde 2008. Encuentre las series de tiempo de los promedios con suavizamiento exponencial para  $α = 0.2$  y  $α = 0.8$ . Grafique juntas la serie original y las series suavizadas y comente.

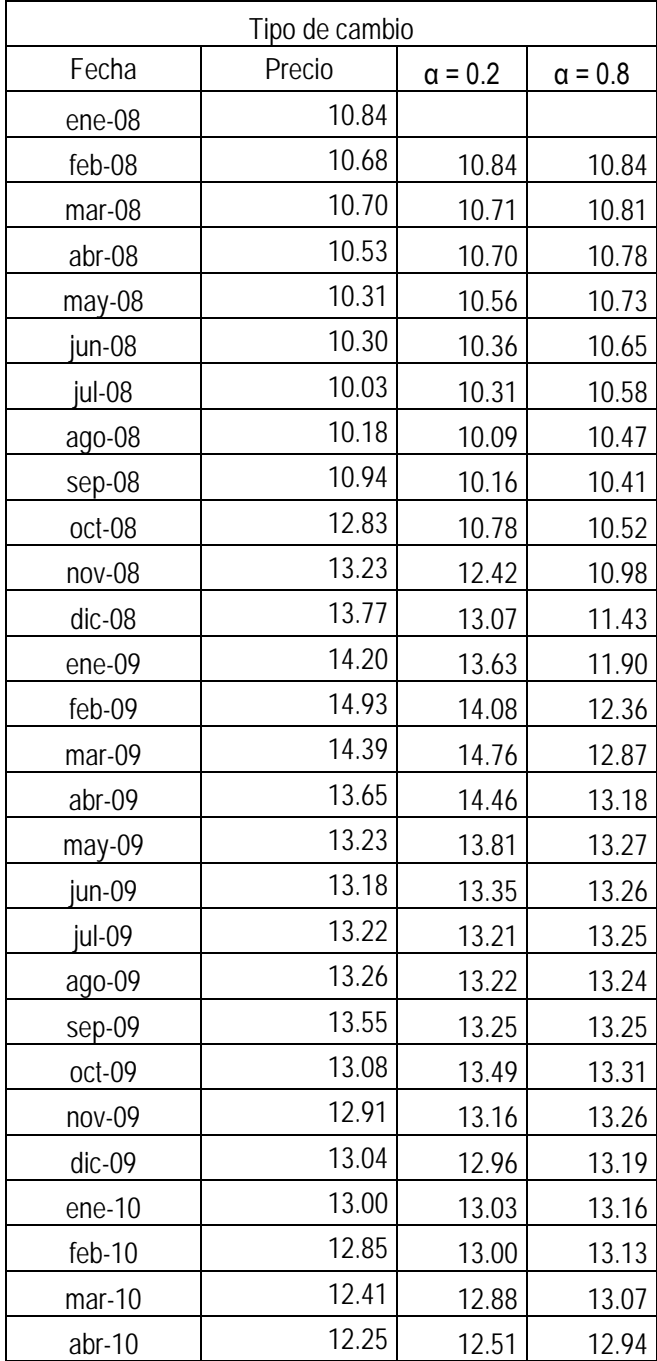

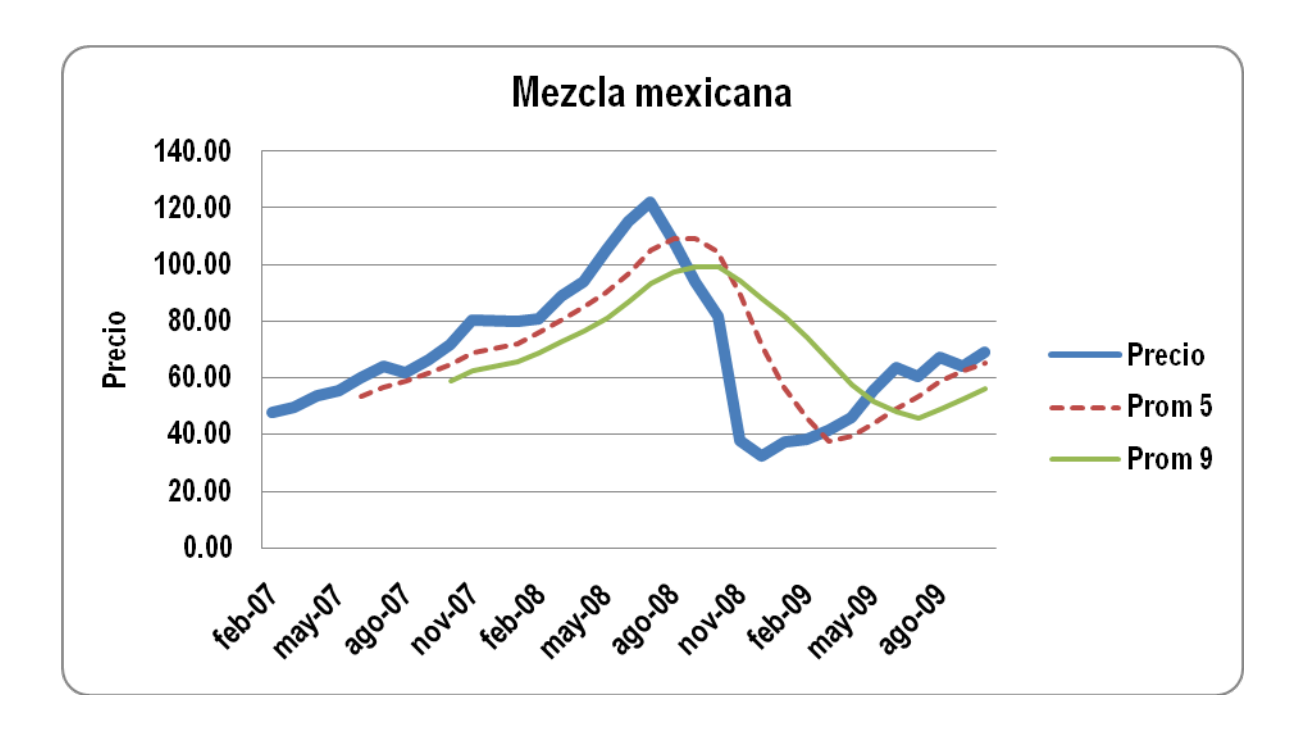

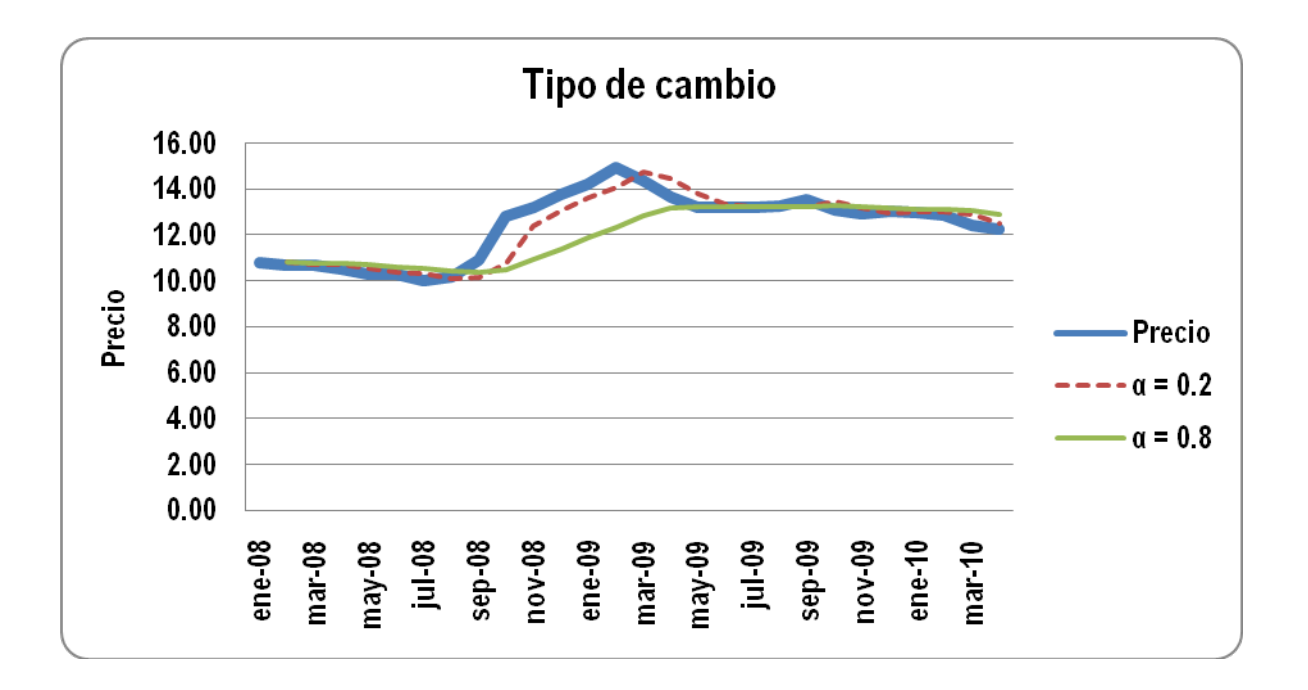

### **Respuesta al ejercicio 5.**

De acuerdo con los datos proporcionados de población y aportaciones federales para cada uno de los 51 municipios del Estado de Nuevo León, se aprecia una alta correlación entre está dos variables. Compruebe está hipótesis y realice un análisis estadístico para cada una de las variables.

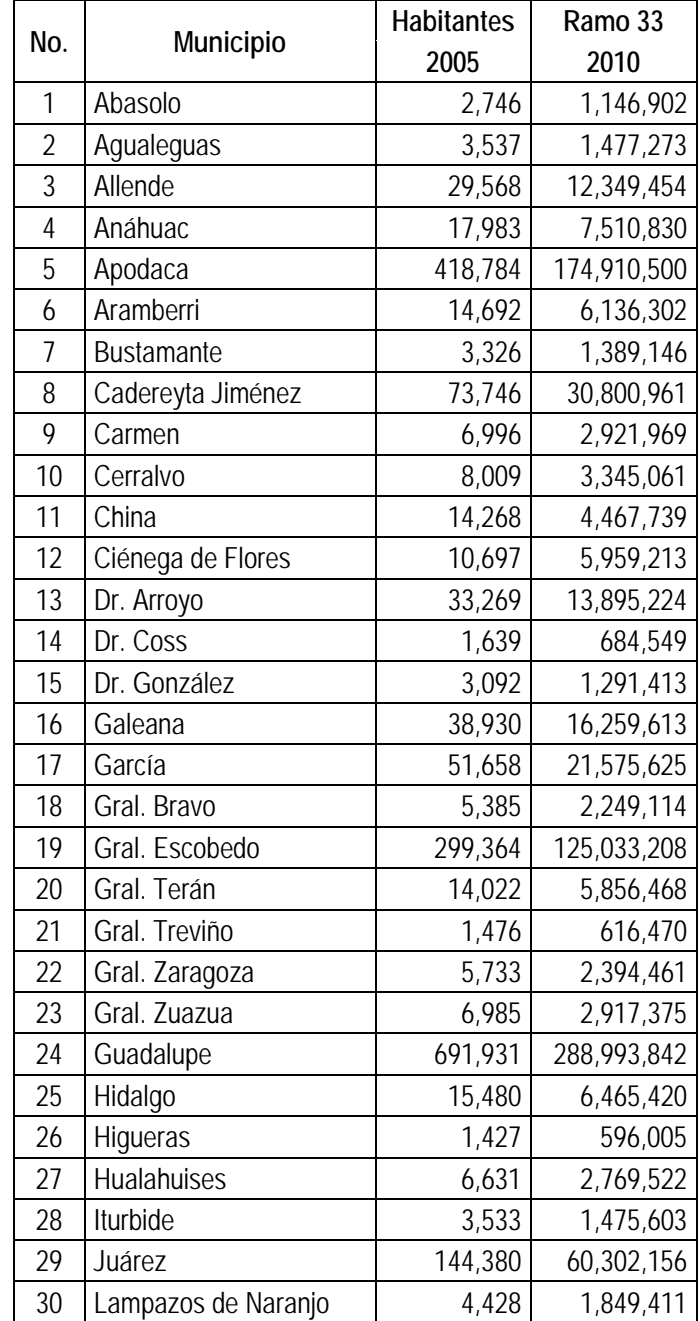

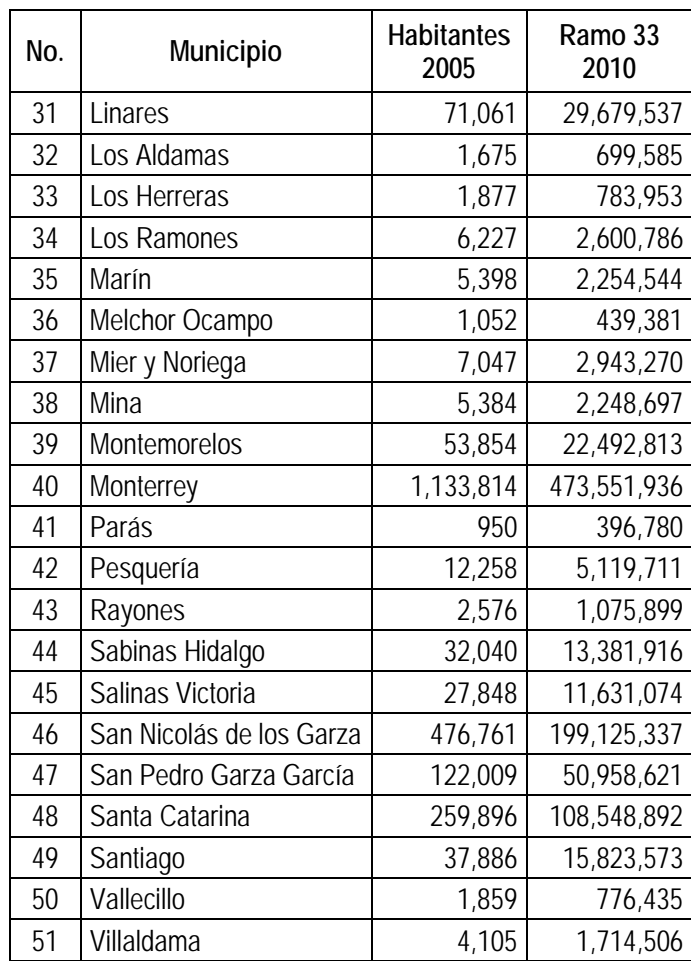

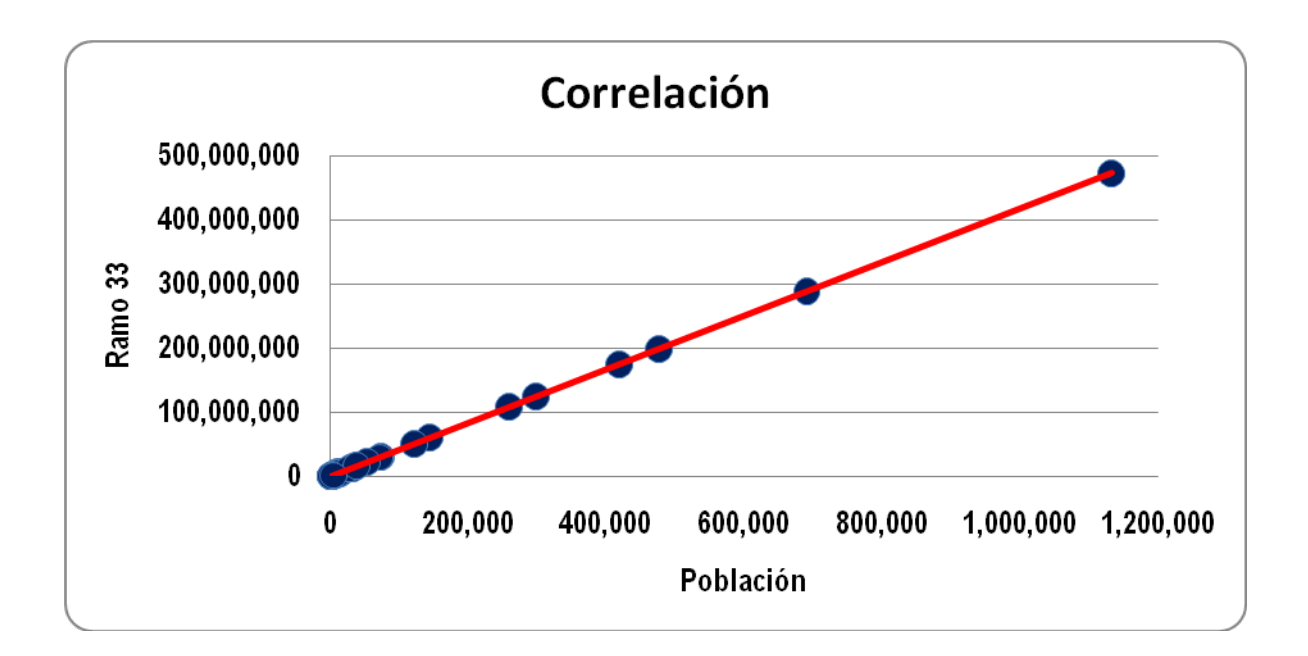

Resumen

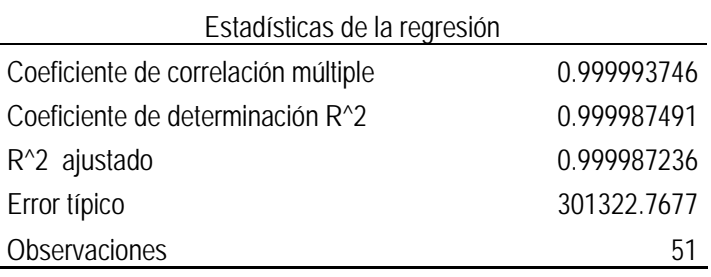

### **Respuesta al ejercicio 10.**

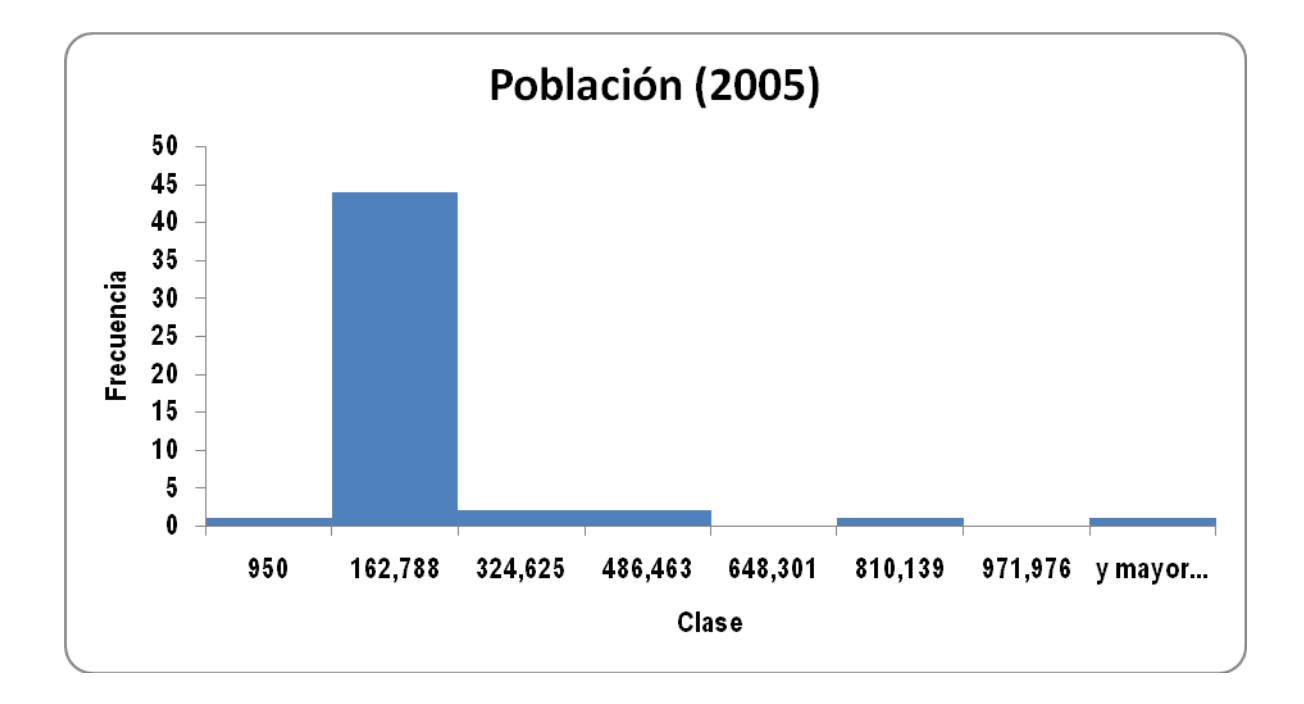

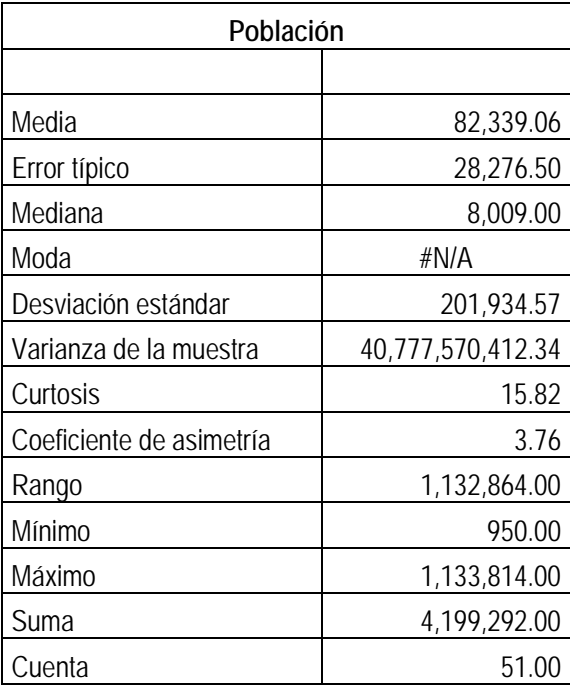

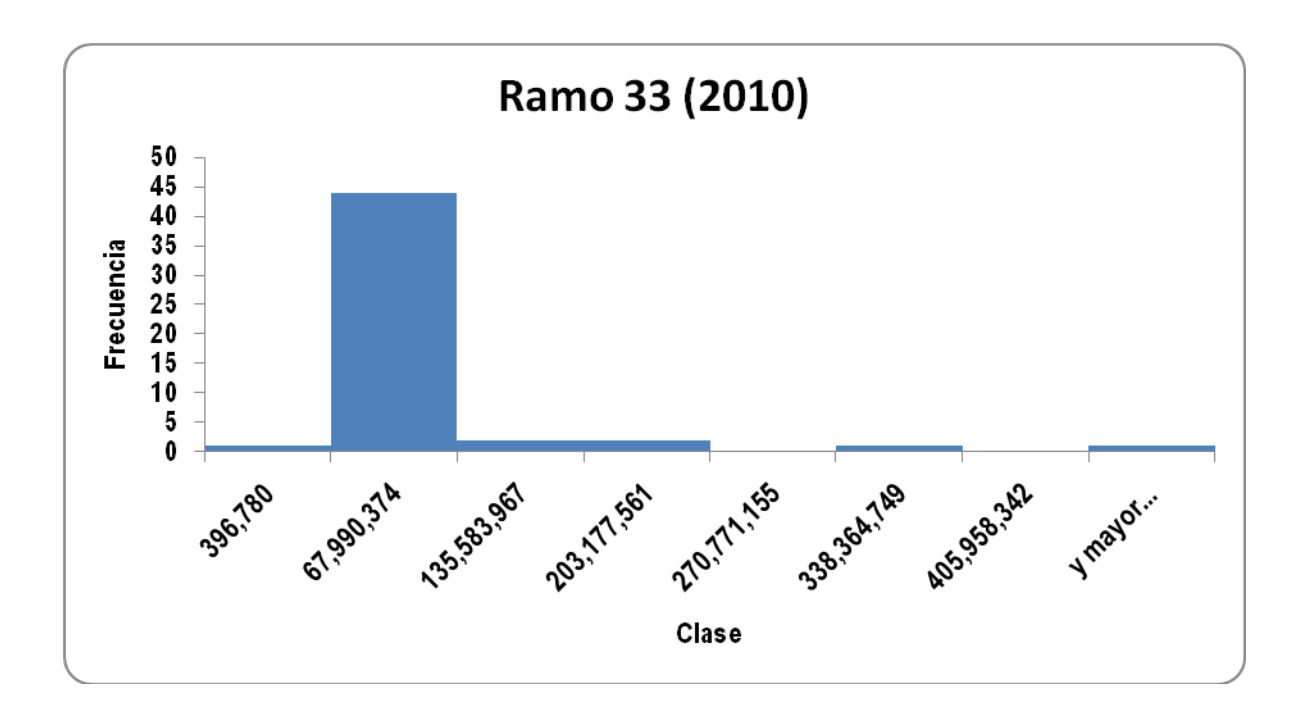

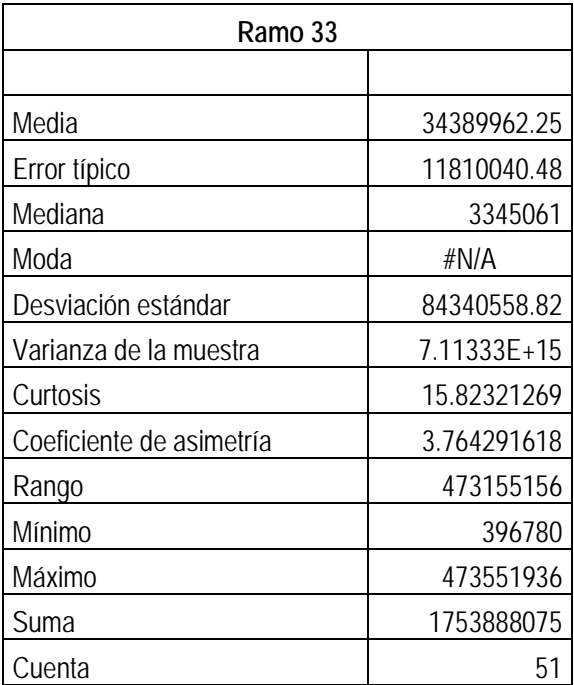

# **6. BIBLIOGRAFÍA**

http://www.esacademic.com/dic.nsf/eswiki/579660#Hojas\_de\_C.C3.A1lculo\_en\_el\_mercado

http://www.aulaclic.es/excel2007/

Mendenhall, William y James E. Reinmuth. Estadística para Administración y Economía, Grupo Editorial Iberoamérica, México, 1993.

Spiegel, Murray R. Estadística, 2ª ed., McGraw-Hill, México, 1997.

Carlberg, Conrad. Análisis de los Negocios con Excel, Prentice Hall, México, 1996.